# **ACAPA AUSTRALIAN CURRICULUM,**

ASL Integration Document Basic Authorisation

Version 0.6

#### Document control

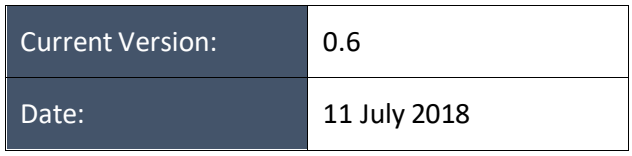

#### Document revisions

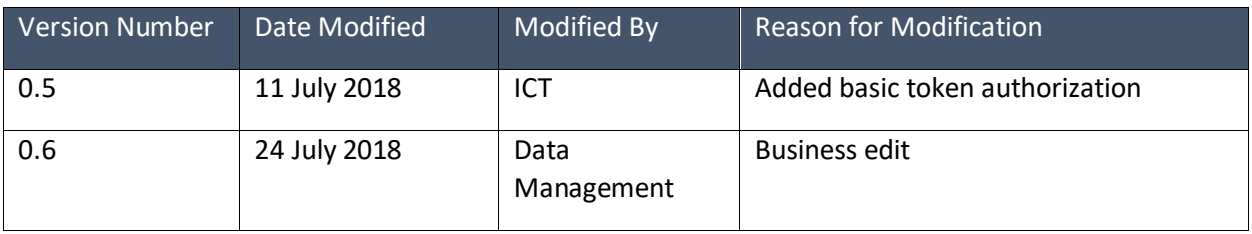

# **Table of Contents**

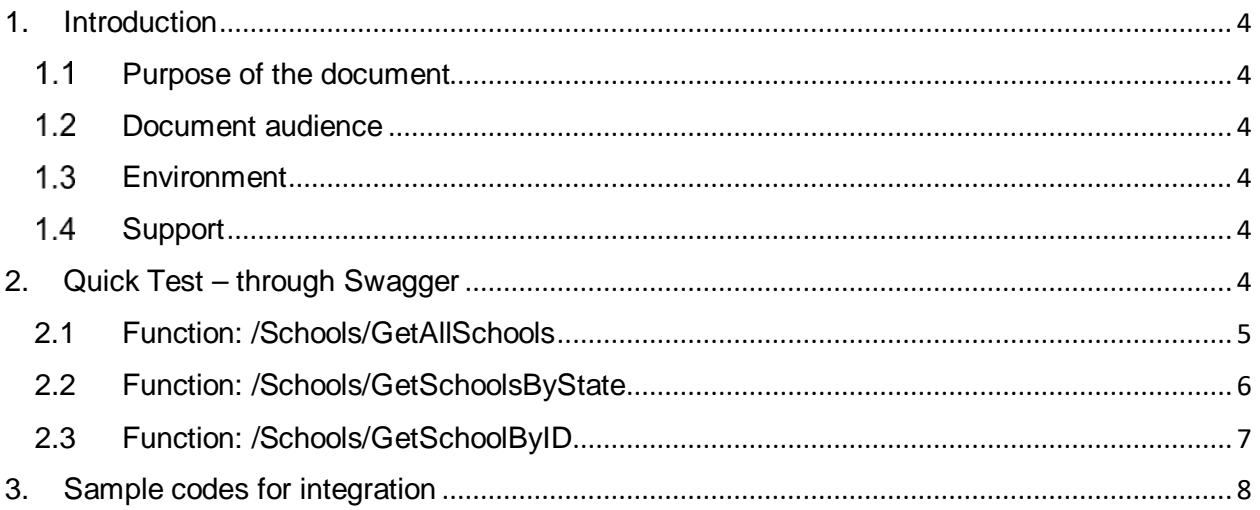

## <span id="page-3-0"></span>1. Introduction

#### <span id="page-3-1"></span>1.1 Purpose of the document

The purpose of this document is to provide steps and procedures to integrate Australian School List (ASL) web services including:

- a. Quick Test through Swagger (web-based UI).
- b. Sample codes for integration.

#### <span id="page-3-2"></span>1.2 Document audience

This document is intended for:

- 1. The technical development team, as a reference for the development of the system.
- 2. Any other stakeholder who is interested in or should understand how the ASL data can be consumed.

#### <span id="page-3-3"></span>**Environment**  $1.3<sup>°</sup>$

The environment for ASL web service is [http://aslapi.acara.edu.au](http://aslapi.acara.edu.au/)

For access, please register through this form:<https://asl.acara.edu.au/sif-registration>

#### <span id="page-3-4"></span>1.4 Support

For more information, please send an email to [aslsupport@acara.edu.au](mailto:aslsupport@acara.edu.au)

# <span id="page-3-5"></span>2. Quick Test – through Swagger

ASL web services application is integrated with swagger interface, which can be accessed directly through a web-browser at [http://aslapi.acara.edu.au](http://aslapi.acara.edu.au/)

By clicking Show/Hide indicated below, 3 functions (API endpoints) will be shown below:

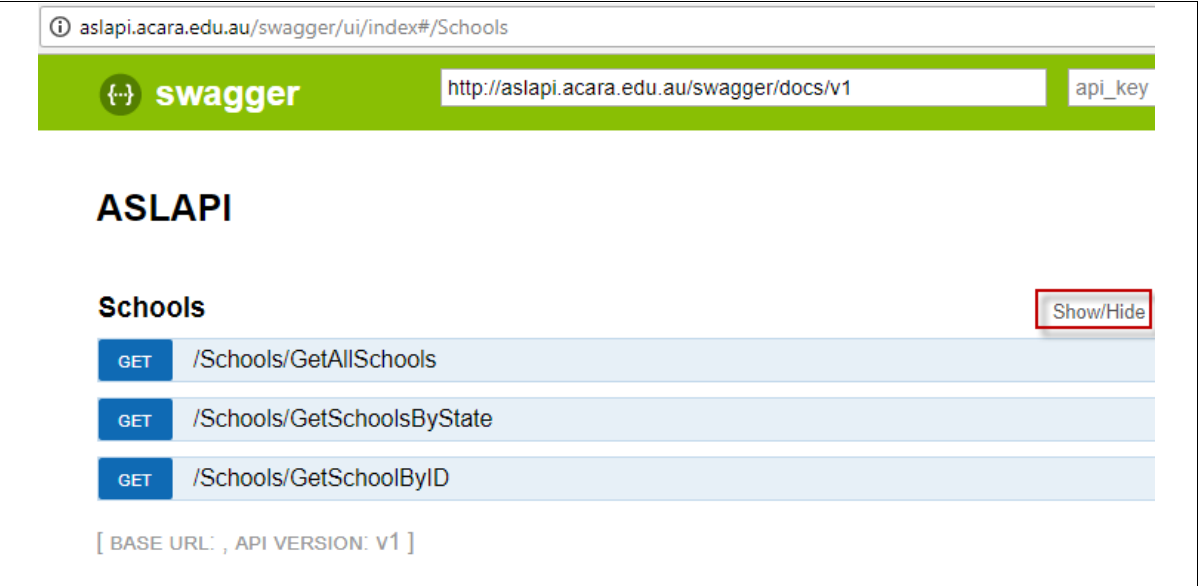

### <span id="page-4-0"></span>2.1 Function: /Schools/GetAllSchools

This function is used to get all schools registered on the ASL. When clicking the GET button (indicated in red box below), it will expand and prompt for 3 parameters:

- Type: valid values are **xml** or **json**. This is an optional field which by default is set to json format.
- Username: this is the application key or email address that you registered through ASL form.
- Password: this is the shared secret that is emailed to you by the registration system.
- Click on the **Try it out** button to submit and you will get the response in the specified type format.

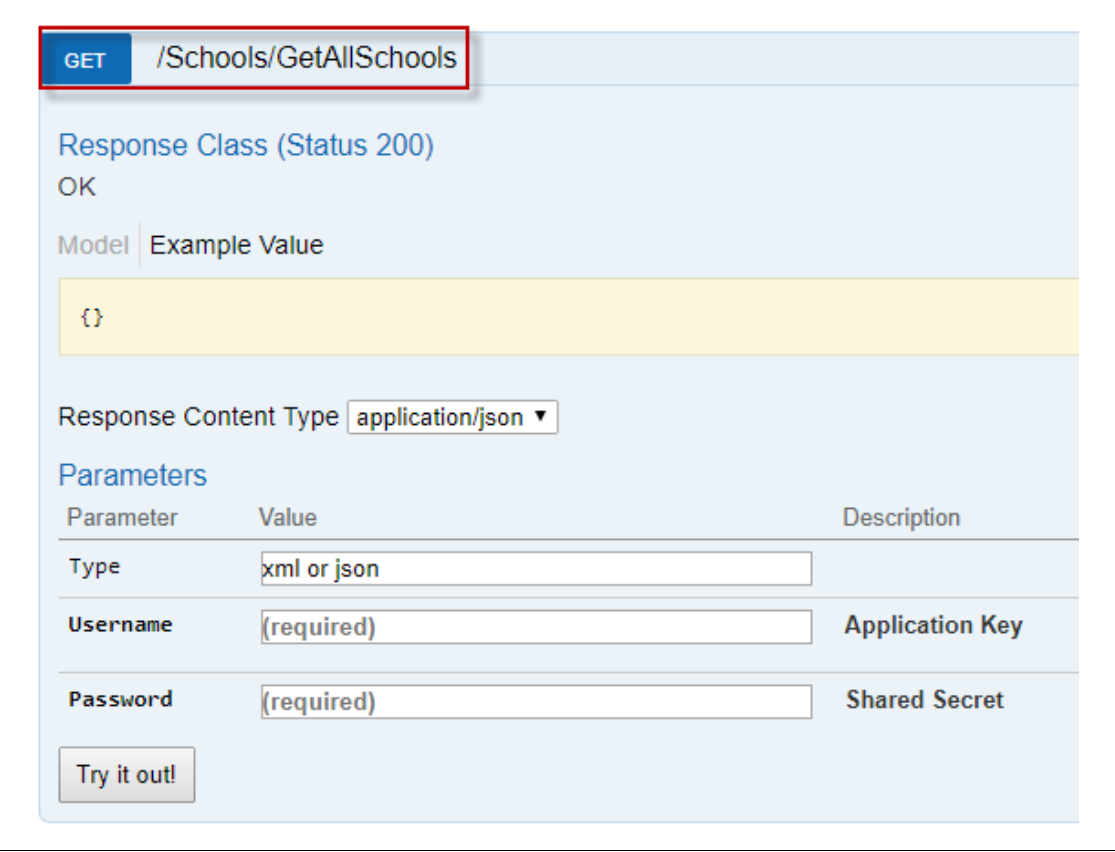

### <span id="page-5-0"></span>2.2 Function: /Schools/GetSchoolsByState

This function is used to get all schools within a specified state. When clicking the GET button (indicated in red box below), it will expand and prompt for 4 parameters:

- State: valid values are: **NSW, VIC, QLD, SA, WA, TAS, NT, ACT.**
- Type: valid values are **xml** or **json**. This is an optional field which by default is set to json format.
- Username: this is the application key or email address that you registered through ASL form.
- Password: this is the shared secret that is emailed to you by the registration system.
- Click on the **Try it out** button to submit and you will get the response in the specified type format.

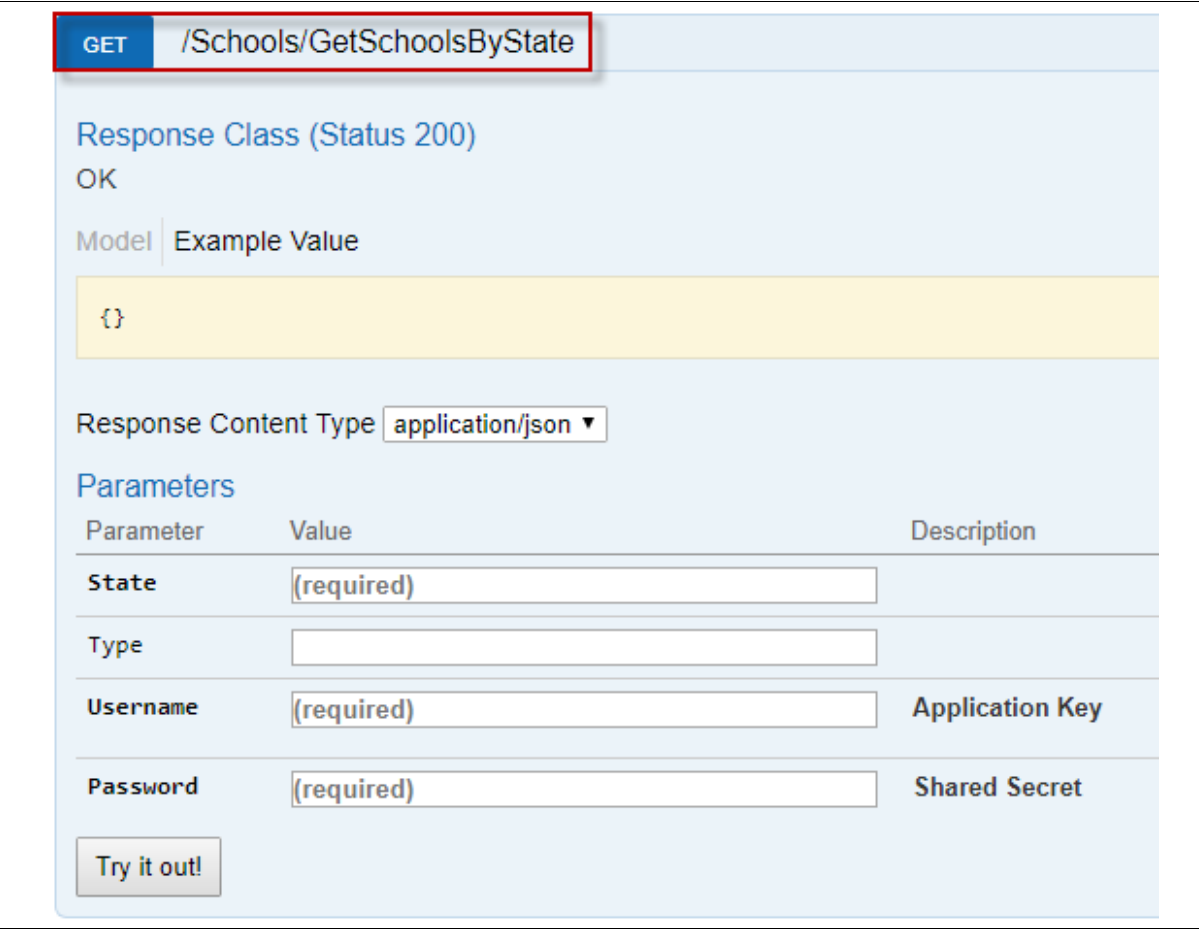

### <span id="page-6-0"></span>2.3 Function: /Schools/GetSchoolByID

This function is used to get one school's information by providing the ACARA ID for that school. When clicking the GET button (indicated in red box below), it will expand and prompt for 4 parameters:

- ACARAID: the ACARA ID for the school.
- Type: valid values are **xml** or **json**. This is an optional field which by default is set to json format.
- Username: this is the application key or email address that you registered through ASL form.
- Password: this is the shared secret that is emailed to you by the registration system.
- Click on the **Try it out** button to submit and you will get the response in the specified type format.

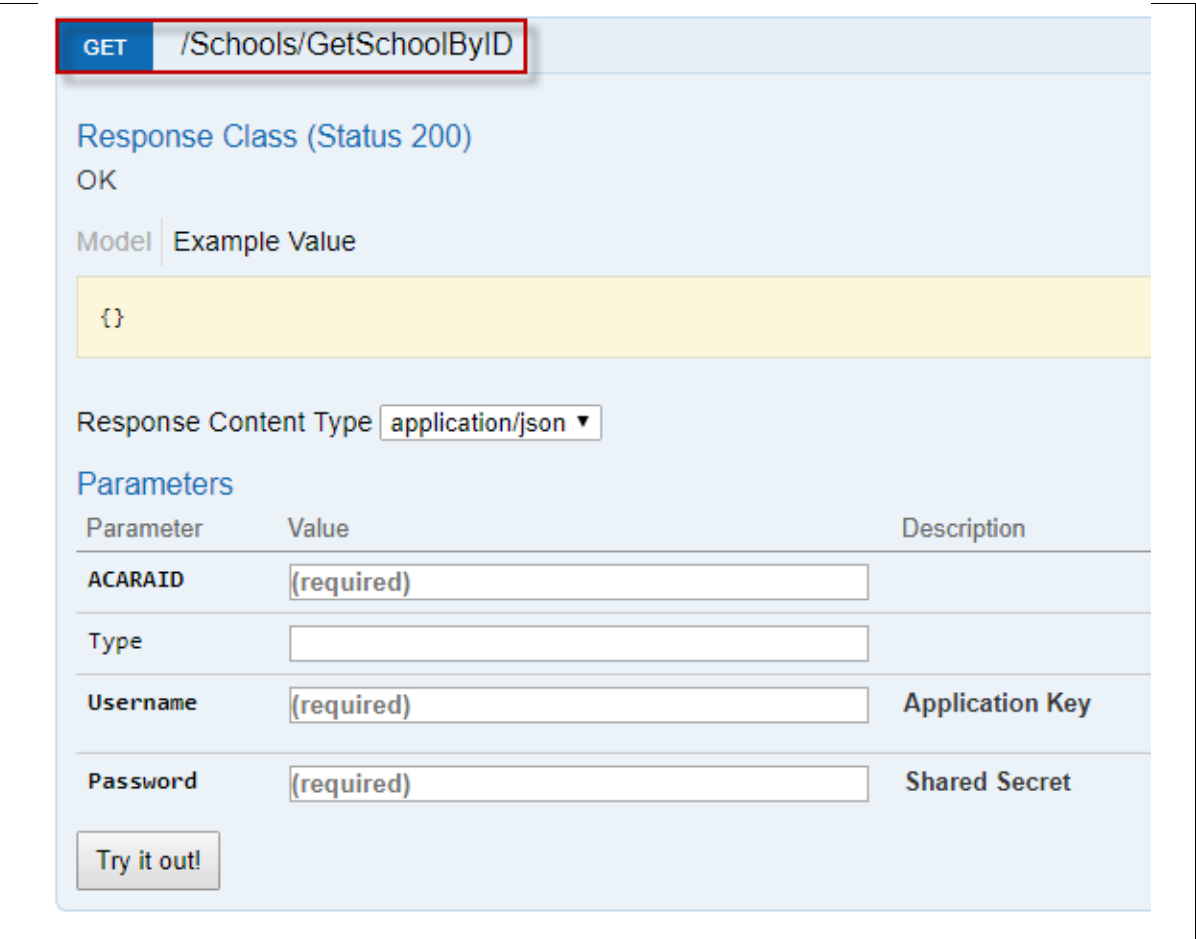

# <span id="page-7-0"></span>3. Sample codes for integration

The provided sample code is written in Visual Studio C# .Net Framework 4.6.1.

<http://asl.acara.edu.au/docs/default-source/default-document-library/asl-client.zip>

Supported SIF Datamodel is 3.4.2 (latest as of 11 July 2018) and sourced from <https://github.com/nsip/sif3-framework-dotnet/releases>

#### Code overview:

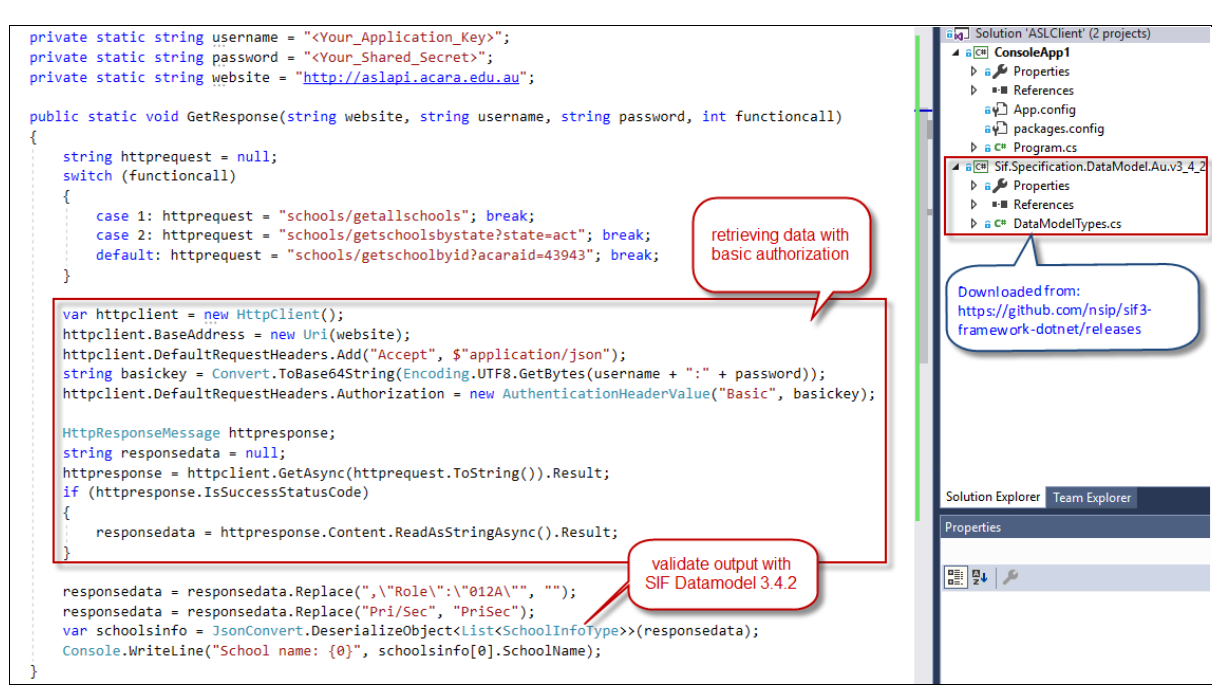